# Flash Memory Module Módulo de Memoria Flash Módulo de Memória Flash

# CFW500

Installation, Configuration and Operation Guide Guía de Instalación, Configuración y Operación Guia de Instalação, Configuração e Operação

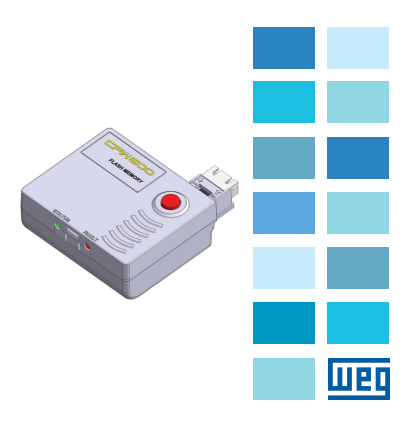

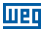

#### **SUMMARY**

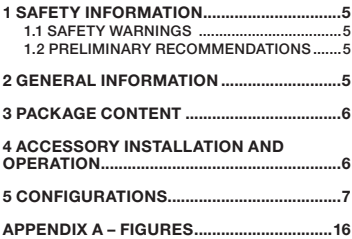

# ÍNDICE

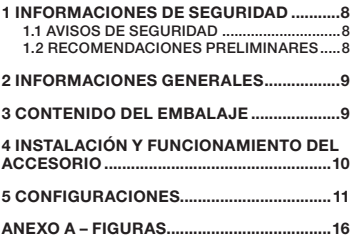

# ÍNDICE

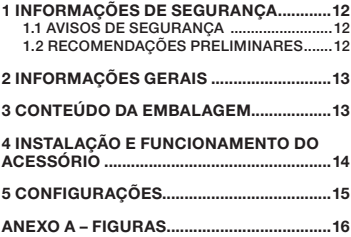

English

Português Português

<span id="page-4-0"></span>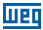

# 1 SAFETY INFORMATION

#### 1.1 SAFETY WARNINGS

#### NOTE!

- This guide contains important information for the correct understanding and proper operation of the Flash Memory Module CFW500-MMF.
- Only use the Flash Memory Module CFW500-MMF in WEG CFW500 inverters.
- Read the CFW500 user's manual before installing or operating this accessory.

#### 1.2 PRELIMINARY RECOMMENDATIONS

#### ATTENTION!

- Always disconnect the general power supply before connecting or disconnecting the accessories of the frequenci inverter CFW500.
- Wait at least 10 minutes to quarantee complete de-energization of the inverter.

# 2 GENERAL INFORMATION

This guide shows how to install, configure and operate the CFW500-MMF Flash Memory Module. This accessory allows data transfer, such as user's parameter set (1 and 2 standard users) and SoftPLC user's program. It is powered up by batteries and, thus, there is no need to power up the inverter for CFW500-MMF operation.

# ATTENTION!

- The CFW500-MMF accessory can only remain connected to the CFW500 frequency inverter during the data transfer operations in this case, the inverter must be unpowered.
- During normal operation of the inverter, the CFW500-MMF must be always disconnected.

**English** 

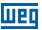

English

# <span id="page-5-0"></span>3 PACKAGE CONTENT

When receiving the product, check if the package contains:

- Accessory in anti-static package.
- $\blacksquare$  Installation, configuration and operation guide.

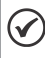

#### NOTE!

The Plug-in Module CFW500-MMF operate with 3 AAA batteries. When you receive the product, open the accessory (as shown in [figure A.2](#page-16-0)) and put the batteries in the holder, then close it.

# 4 ACCESSORY INSTALLATION AND **OPERATION**

The CFW500-MMF is easily connected to the CFW500 frequency inverter plug-in modules by using the plugand-play concept. The procedures below must be observed for the proper operation:

Step 1: Disconnect the general power supply from the CFW500 frequency inverter before connecting the CFW500-MMF.

Step 2: Set the desired transfer direction, as shown in f[igure A.1.](#page-15-0)

Step 3: Connect the CFW500-MMF accessory to the proper inverter plug-in module terminal, as shown in [figure A.3](#page-17-0) (for further information on the plug-in module, refer to the CFW500 user's manual).

Step 4: Activate the start transfer button. The data transfer may take up to 20 seconds. After this time has elapsed, check the indications of the CFW500-MMF LEDs in [table 1](#page-6-1) of this guide.

Step 5: The transfer operation status indication is always done at the end. If you did not notice the LED indication, repeat step 4.

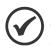

#### NOTE!

The data transfer can only be done when the CFW500 inverters feature compatible software versions (Vx.yz), that is, when the digits x and y are the same.

<span id="page-6-0"></span>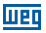

# 5 CONFIGURATIONS

In order to configure transfer data direction selection key, proceed as indicated in [figure A.1.](#page-15-0) The CFW500-MMF accessory LEDs, at the end of the transfer operation, blink indicating the transfer status codes shawed in [table 1.](#page-6-1)

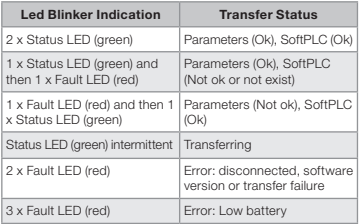

<span id="page-6-1"></span>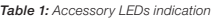

For further information about the SoftPLC user's program copy configurations, refer to the CFW500 SoftPLC user's manual.

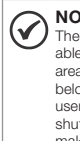

NOTE!

The CFW500-MMF Flash Memory Module is able to transfer and store only two memory areas for the parameters, as shown in the figure below. Therefore, in order to keep the data of user 2, you must load user 2 (P0204 = 8) before shutting down the source inverter (Drive A), make the data transfer with the CFW500-MMF and, on the destination inverter (Drive B), save user  $2$  (P0 $204 = 10$ ).

CFW500-MMF

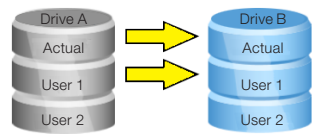

Figure 1: Area of data transferred by the CFW500-MMF

# <span id="page-7-0"></span>1 INFORMACIONES DE SEGURIDAD

#### 1.1 AVISOS DE SEGURIDAD

#### ¡NOTA!

- El contenido de esta guía provee informaciones importantes para el correcto entendimiento y buen funcionamiento del Módulo de Memória Flash CFW500-MMF.
- Solamente utilizar el Módulo de Memoria Flash CFW500-MMF en los invertidores WEG línea CFW500.
- Se recomienda la lectura del manual del usuario del CFW500 antes de instalar u operar este accesorio.

#### 1.2 RECOMENDACIONES PRELIMINARES

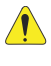

#### **¡ATENCIÓN!**

- Siempre desconecte la alimentación general antes de conectar o desconectar los accesorios al convertidor de frecuencia CFW500.
- Aquarde por lo menos 10 minutos para garantizar la desenergización completa del convertidor.

<span id="page-8-0"></span>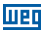

### 2 INFORMACIONES GENERALES

Esta guía orienta la instalación, configuración y operación del accesorio Módulo de Memória Flash CFW500-MMF. Este accesorio posibilita la transferencia de datos como, la parametrización de usuario (usuarios modelo, 1 y 2) y programa del usuario SoftPLC. El mismo es alimentado por baterías, de esa forma no hay necesidad de energizar el convertidor para operaciones con el CFW500-MMF.

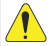

#### ¡ATENCIÓN!

- El accesorio CFW500-MMF solamente puede permanecer conectado al convertidor de frecuencia CFW500 durante las operaciones de transferencia de datos, en esa situación el inversor debe permanecer desenergizado.
- En operación normal del convertidor el CFW500-MMF debe estar siempre desconectado.

#### 3 CONTENIDO DEL EMBALAJE

Al recibir el producto, verifique si el embalaje contiene:

- El Accesorio en embalaje antiestático.
- Guía de instalación, configuración y operación.

#### ¡NOTA!

El Módulo Plug-in CFW500-MMF funciona con 3 pilas AAA. Al recibir el producto, abra el accesorio (conforme la [figura A.2](#page-16-0)) y encaje las pilas en el soporte, a continuación, ciérrelo.

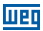

# <span id="page-9-0"></span>4 INSTALACIÓN Y FUNCIONAMIENTO DEL ACCESORIO

El CFW500-MMF es fácilmente conectado a los módulos plug-in del convertidor de frecuencia CFW500 utilizando el concepto "plug-and-play". Los procedimientos abajo deben ser seguidos para el correcto funcionamiento:

Paso 1: Desconecte la alimentación general del convertidor de frecuencia CFW500 antes de conectar el CFW500-MMF;

Paso 2: Posicione la llave conforme el sentido de transferencia deseado, conforme f[igura A.1](#page-15-0).

Paso 3: Conecte el accesorio CFW500-MMF en el conector apropiado de los módulos plug-in del convertidor, tal como es ilustrado en la f[igura A.3](#page-17-0) (para mayores informaciones sobre los módulos plug-in, consulte el manual del usuario del CFW500).

Paso 4: Accione el botón de inicio de transferencia. Esa transferencia de datos puede llevar hasta 20 segundos. Luego de ese tiempo, verifique las indicaciones de los leds del CFW500-MMF conforme la [tabla 1](#page-10-1) de esta guía.

Paso 5: La indicación de estado de la operación de transferencia es siempre hecha al final. Caso no haya advertido la indicación de los leds, repita el paso 4.

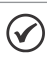

#### ¡NOTA!

La transferencia de datos solamente puede ser hecha cuando los convertidores CFW500 tengan versiones de software compatibles (Vx.yz), o sea, cuando los dígitos x e y sean iguales.

# <span id="page-10-0"></span>Web

# 5 CONFIGURACIONES

Para configurar la llave de selección del sentido de la transferencia se debe hacer conforme [figura A.1.](#page-15-0) Los leds del accesorio CFW500-MMF, al final de una transferencia, guiñan indicando el estado de la transferencia a través de códigos, conforme la [tabla 1](#page-10-1).

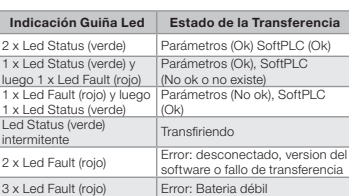

<span id="page-10-1"></span>Tabla 1: Indicaciones de los leds del accesorio

Para mayores informaciones sobre las configuraciones de copia del programa del usuario SoftPLC consulte el manual del usuario SoftPLC del CFW500.

**Español** 

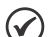

#### ¡NOTA!

El Módulo de Memoria Flash CFW500-MMF es capaz de transferir y almacenar solamente dos áreas de memoria para los parámetros, conforme lo muestra la figura de abajo. Por lo tanto, para mantener los datos del usuario 2 se debe cargar el usuario 2 (P0204 = 8) antes de apagar el convertidor de origen (Drive A), realizar la transferencia de datos con CFW500- MMF y guardar el usuario 2 (P0204 = 10) en el convertidor de destino (Drive B).

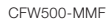

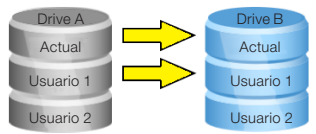

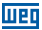

# <span id="page-11-0"></span>1 INFORMAÇÕES DE SEGURANÇA

#### 1.1 AVISOS DE SEGURANÇA

#### NOTA!

- O conteúdo deste guia fornece informações importantes para o correto entendimento e bom funcionamento do Módulo de Memória Flash CFW500-MMF.
- Somente utilizar o Módulo de memória Flash CFW500-MMF nos inversores WEG linha CFW500.
- Recomenda-se a leitura do manual do usuário do CFW500 antes de instalar ou operar esse acessório.

#### 1.2 RECOMENDAÇÕES PRELIMINARES

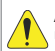

#### ATENÇÃO!

- Sempre desconecte a alimentação geral antes de conectar ou desconectar os acessórios ao inversor de frequência CFW500.
- Aquarde pelo menos 10 minutos para garantir a desenergização completa do inversor.

# <span id="page-12-0"></span>2 INFORMAÇÕES GERAIS

Este guia orienta a instalação, configuração e operação do acessório Módulo de Memória Flash CFW500-MMF. Este acessório possibilita a transferência de dados como, a parametrização de usuário (usuários padrão, 1 e 2) e programa do usuário SoftPLC. O mesmo é alimentado por baterias e assim não há necessidade de energizar o inversor para operação com o CFW500-MMF.

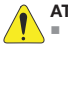

#### ATENÇÃO!

 O acessório CFW500-MMF somente pode permanecer conectado ao inversor de frequência CFW500 durante as operações de transferência de dados, nesta situação o inversor deve permanecer desenergizado. Em operação normal do inversor o CF W500-MMF deve estar sempre desconectado.

# 3 CONTEÚDO DA EMBALAGEM

Ao receber o produto, verificar se a embalagem contém:

- Acessório em embalagem anti-estática.
- Guia de instalação, configuração e operação.

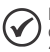

#### NOTA!

O Módulo Plug-in CFW500-MMF opera com 3 baterias AAA. Ao receber o produto, abra o acessório (conforme [figura A.2](#page-16-0)) e coloque as baterias no suporte, feche-o em seguida.

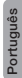

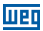

# <span id="page-13-0"></span>4 INSTALAÇÃO E FUNCIONAMENTO DO ACESSÓRIO

O CFW500-MMF é facilmente conectado aos módulos plug-in do inversor de frequência CFW500 utilizando o conceito "plug-and-play". Os procedimentos abaixo devem ser seguidos para o correto funcionamento:

Passo 1: Desconecte a alimentação geral do inversor de frequência CFW500 antes de conectar o CFW500-MMF.

Passo 2: Posicione a chave conforme sentido de transferência desejado, conforme [figura A.1](#page-15-0).

Passo 3: Conecte o acessório CFW500-MMF no conector apropriado dos módulos plug-in do inversor, conforme a [figura A.3](#page-17-0) (para maiores informações sobre os módulos plug-in, consulte o manual do usuário do CFW500).

Passo 4: Acione o botão de início de transferência. Essa transferência de dados pode levar até 20 segundos. Após esse tempo, verifique as indicações dos leds do CFW500-MMF conforme a tabela 1 desse guia.

Passo 5: A indicação de estado da operação de transferência é sempre feita no final. Caso não tenhas percebido a indicação dos leds, repetir o passo 4.

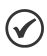

#### NOTA!

A transferência de dados somente pode ser feita quando os inversores CFW500 tiverem versões de software compatíveis (Vx.yz), ou seja, quando os dígitos x e y forem iguais.

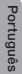

<span id="page-14-0"></span>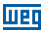

# 5 CONFIGURAÇÕES

Para configurar a chave de seleção do sentido da transferência deve-se fazer conforme [figura A.1.](#page-15-0) Os leds do acessório CFW500-MMF, ao final de uma transferência, piscam indicando o estado da transferência através de códigos conforme a tabela 1.

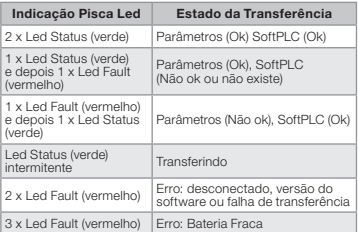

Tabela 1: Indicações dos leds do acessório

Para maiores informações sobre as configurações de cópia do programa do usuário SoftPLC consultar o manual do usuário SoftPLC do CFW500.

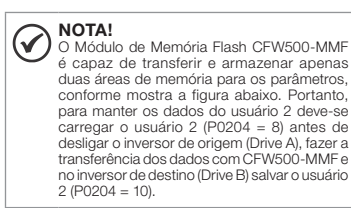

#### CFW500-MMF

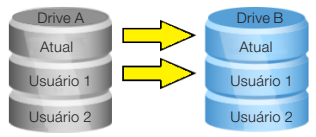

Português

Figura 1: Áreas de dados transferidas pelo CFW500-MMF

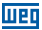

# <span id="page-15-0"></span>APPENDIX A – FIGURES ANEXO A – FIGURAS C (a): Location (a): Localización (a): Localização **FLASH MEMORY** b) Position 1: data transfer from CFW500 to the CFW500-MMF (b) Posición 1: transferencia de datos de lo CFW500 al CFW500-MMF (b) Posição 1: transferência de dados do CFW500 para o CFW500-MMF  $CFW500 \rightarrow CFW500$ -MMF

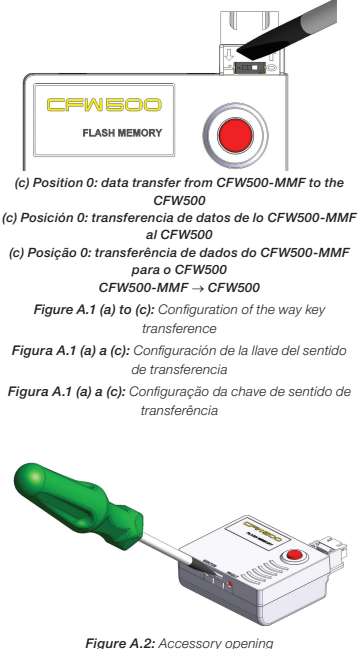

<span id="page-16-0"></span>णरा

Figura A.2: Abertura de lo accesorio Figura A.2: Abertura do acessório

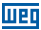

<span id="page-17-0"></span>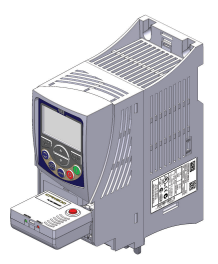

Figure A.3: Connected accessory Figura A.3: Accesorio conectado Figura A.3: Acessório conectado

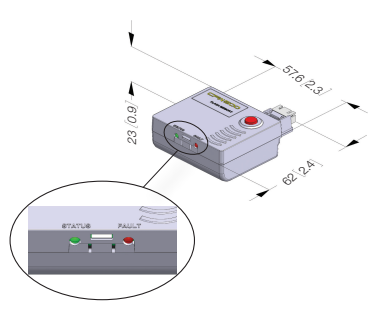

Figure A.4: CFW500-MMF dimensions in mm / Leds' location Figura A.4: Dimensiones del CFW500-MMF en mm / Localización de los Leds Figura A.4: Dimensões do CFW500-MMF em mm / Localização dos Leds

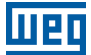

WEG Drives & Controls - Automação LTDA. Jaraguá do Sul - SC - Brazil Phone 55 (47) 3276-4000 - Fax 55 (47) 3276-4020 São Paulo - SP - Brazil Phone 55 (11) 5053-2300 - Fax 55 (11) 5052-4212 automacao@weg.net www.weg.net

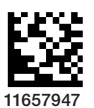

Document: 10001114011 / 04 Document: 10001114011 / 04